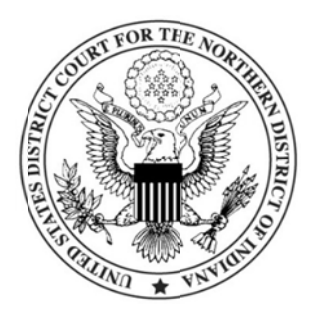

## **Clearing Cache:** Using Firefox as the browser

Cache is a storage facility for temporary Internet files that your computer is designed to maintain. Pages you view are stored in the cache for quicker viewing later, which is a workload and time saver for your computer. Instead of doing the work of accessing a page on the Internet that you have visited before, your computer is designed to display to you what you saw last time (it pulls the temporary Internet file for that site from your cache and displays it to you). On occasion, particularly with respect to e-filing, cache may need to be cleared; you may have been advised to do so by our CM/ECF Help Desk staff.

Click Tools, Options, Advanced, **Network** 

Under Cached Web Content, click

Clear Now

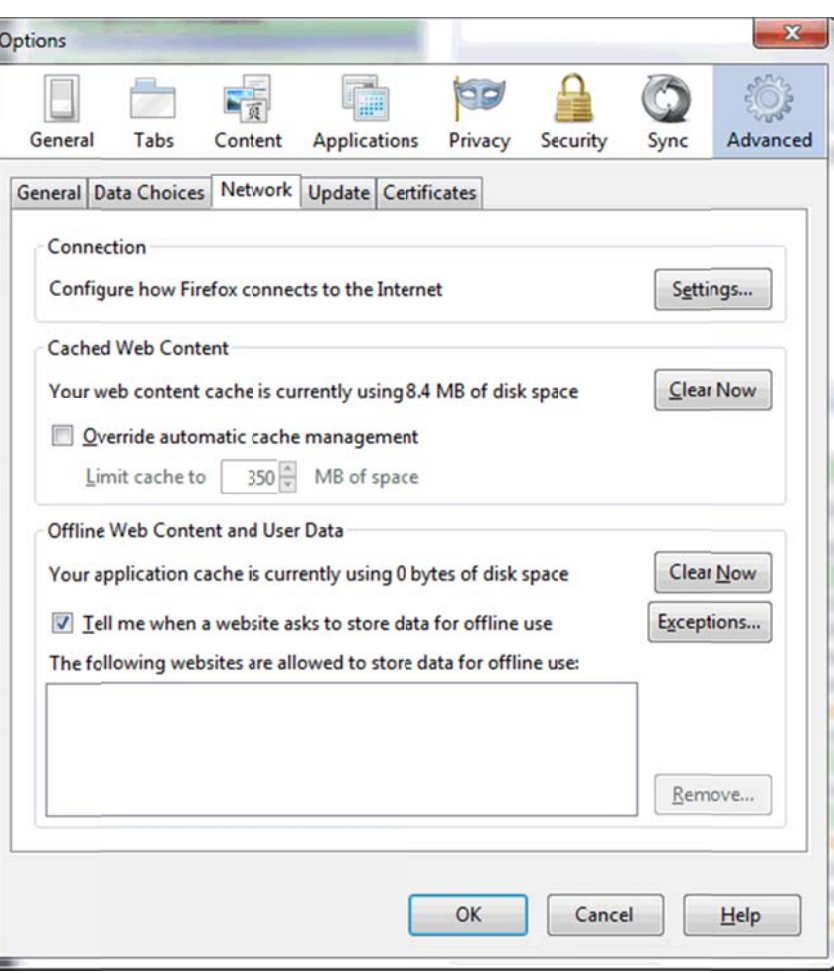

If you were logged in to the system at the time you cleared the cache on your browser, it is expected that you will have to log back in to the CM/ECF system.